# Einführung in Mathematica - Teil 2 -

zur Vorlesung Mathematische Methoden der Physik im WiSe 2011/12

Norbert Dragon und Michael Flohr (mit Unterstützung von Martin Paech) 16. 12. 2011

# **Analysis**

## Differentialgleichungen

Analytische Integration (Man beachte die Integrationskonstante c[1].)

$$
DSolve[y'[x] - xy[x] = 0, y[x], x]
$$

 $\left\{ \left\{ \mathbf{y}\left[\mathbf{x}\right]\rightarrow\mathbb{e}^{\frac{\mathbf{x}^{2}}{2}}\mathbf{C}\left[\mathbf{1}\right]\right\} \right\}$ 

Beim Zuweisen zu einer neuen Funktion z ist wiederum der Ersetzungsoperator notwendig; [[1]] "löst" sozusagen die verschachtelnde Liste auf.

 $z[x_{-}] = y[x] /$ . DSolve[y '[x] - x y[x] = 0, y[x], x][[1]]

 $e^{\frac{x^2}{2}}$  C [ 1 ]

Nun kann, bis auf die verbleibende Konstante, mit der neuen Funktion numerisch gerechnet werden ...

$$
\mathbf{z}\left[\,1\,\right]
$$

 $\overline{\mathbf{N}}$ 

 $\sqrt{e}$  C[1]

N[
$$
\times
$$
] 1.64872 C[1]

Die Eleminierung der Konstanten erfolgt, wie gehabt, über eine Ersetzung mit einer Transformationsregel (I ist die komplexe Zahl):

% /.  $C[1] \rightarrow I$ 

 $0. + 1.64872$  i

Analytische Integration mit Randbedingung:

DSolve  $[\{y'': [x] + \omega^2 y[x] = 0, y[0] = 1, y'[0] = 1/2\}, y[x], x]$ 

 $\left\{\left\{\mathbf{y} \mid \mathbf{x}\right\} \rightarrow \frac{2 \omega \cos\left[\mathbf{x} \omega\right] + \sin\left[\mathbf{x} \omega\right]}{2 \omega}\right\}\right\}$ 

Allgemeine Lösung einer Differentialgleichung in Form der sog. "reinen" Funktion (beachte, dass das Argument bei y nicht mit angegeben wird):

```
DSolve[y''] [x] + \omega^2 y[x] = 0, y, x]\{\{y \rightarrow Function[\{x\}, C[1] Cos[x \omega] + C[2] Sin[x \omega]]\}\}\
```
Lösung für einen bestimmten Fall durch Substitution, vgl. erstes Beispiel:

#### $(y[x]/.%)[[1]]$

```
C[1] Cos[x \omega] + C[2] Sin[x \omega]
```
Hinweis: Die Substitutionsanweisung schreibt man vorteilhafterweise in runde Klammern, bevor die Liste aufgelöst wird, denn Mathematica ist sehr logisch: Geschweifte Klammern erzeugten gleich wieder eine neue Liste, für die eine weitere Operation mit [[1]] nötig wäre.

```
{y[x] / . %%} [[1]] [[1]]
```
 $C[1] Cos[x \omega] + C[2] Sin[x \omega]$ 

### **• Vektoranalysis**

```
Clear[x, y, z, f, g, h]
```
Laden eines Paketes für erweitere Funktionen - das kann einen Augenblick dauern ...

```
<< VectorAnalysis`
```
Hinweis: Zuerst sollte man das Koordinatensystems und seine Variablen festlegen (Mathematica gibt zwar Cartesian, d.h. "kartesisch", aber konsistent zu seinen Groß- und Kleinschreibungsregeln xx, Yy und zz vor. Ein anderes mögliches Koordinatensystem ist z. B. Spherical mit den Variablen Rr, Ttheta, Pphi.)

```
SetCoordinates[Cartesian[x, y, z]]
```

```
Cartesian[x, y, z]
```
Definition einer(skalaren) Funktion:

 $f[x_{1}, y_{1}, z_{1}] := x^{2}(3 - 2y^{2}) - 2(x^{2} + y^{2})z^{2} + 3(y^{2} + z^{2})$ 

Sle haben schon Äquipotentiallinien in einer Hausübung zeichen müssen. Hier plotten wir eine Äquipotentialfläche:

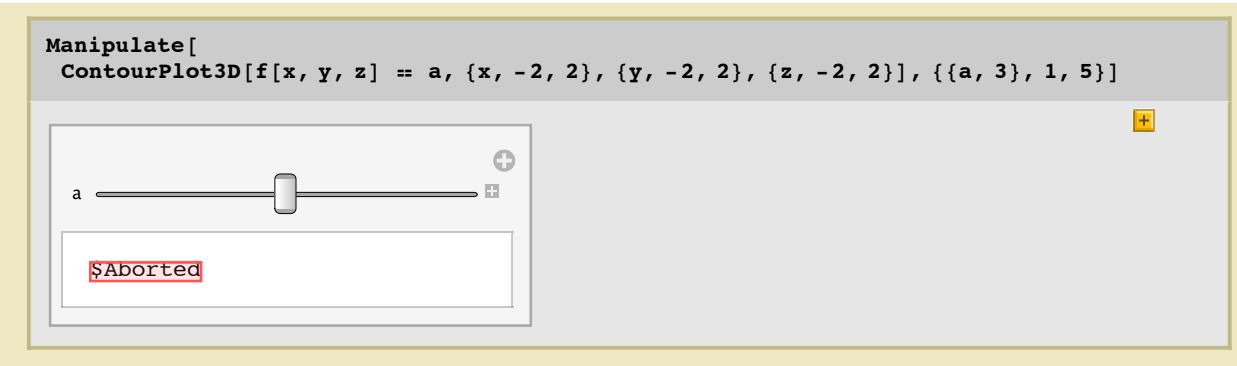

Berechnung des Gradienten von **f** im oben vorgegebenen Koordinatensystem:

$$
g = Grad[f[x, y, z]]
$$
  

$$
\{2 \times (3 - 2y^{2}) - 4 \times z^{2}, 6y - 4x^{2}y - 4yz^{2}, 6z - 4(x^{2} + y^{2})z\}
$$

Achtung: **g** ist keine Funktion gemäß der für **f** gebrauchten Definition, sondern eine "vektorartige" Liste!

Darstellung eines dreidimensionalen Vektorfeldes: Unter den benutzten Darstellungsoptionen sei die universelle, auch in **Plot** verwendbare **AxesLabel** hervorgehoben.

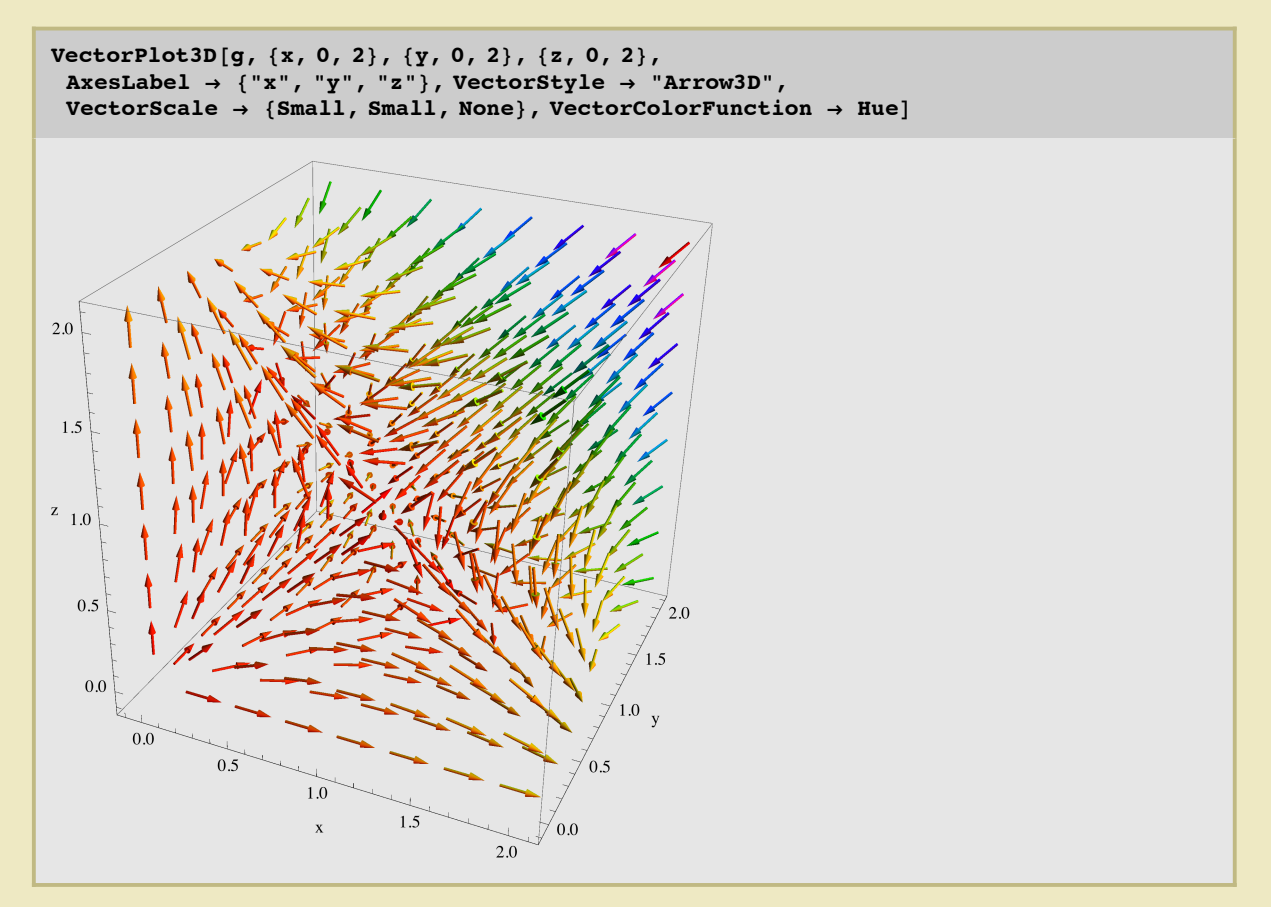

Wir berechnen nun die zwei grundlegenden Differentationen für Vektorfelder, die Divergenz und die Rotation. Letztere sollte für ein Gradientenfeld natürlich verschwinden:

$$
h = Div[g]
$$
  
r = curl[g]  
12 - 4 x<sup>2</sup> + 2 (3 - 2 y<sup>2</sup>) - 4 (x<sup>2</sup> + y<sup>2</sup>) - 8 z<sup>2</sup>

 ${0, 0, 0}$ 

## $FullSimplify[$  %%

 $-2$   $(-9 + 4 x<sup>2</sup> + 4 y<sup>2</sup> + 4 z<sup>2</sup>)$ 

Achtung: **h** ist ebenfalls keine Funktion gemäß der für f gebrauchten Definition, sondern eine "skalarartige" (also einelementige) Liste!

Wie man nach der Vereinfachung mittels **FullSimplify** sieht, ist diese Funktion rotationssymmetrisch:

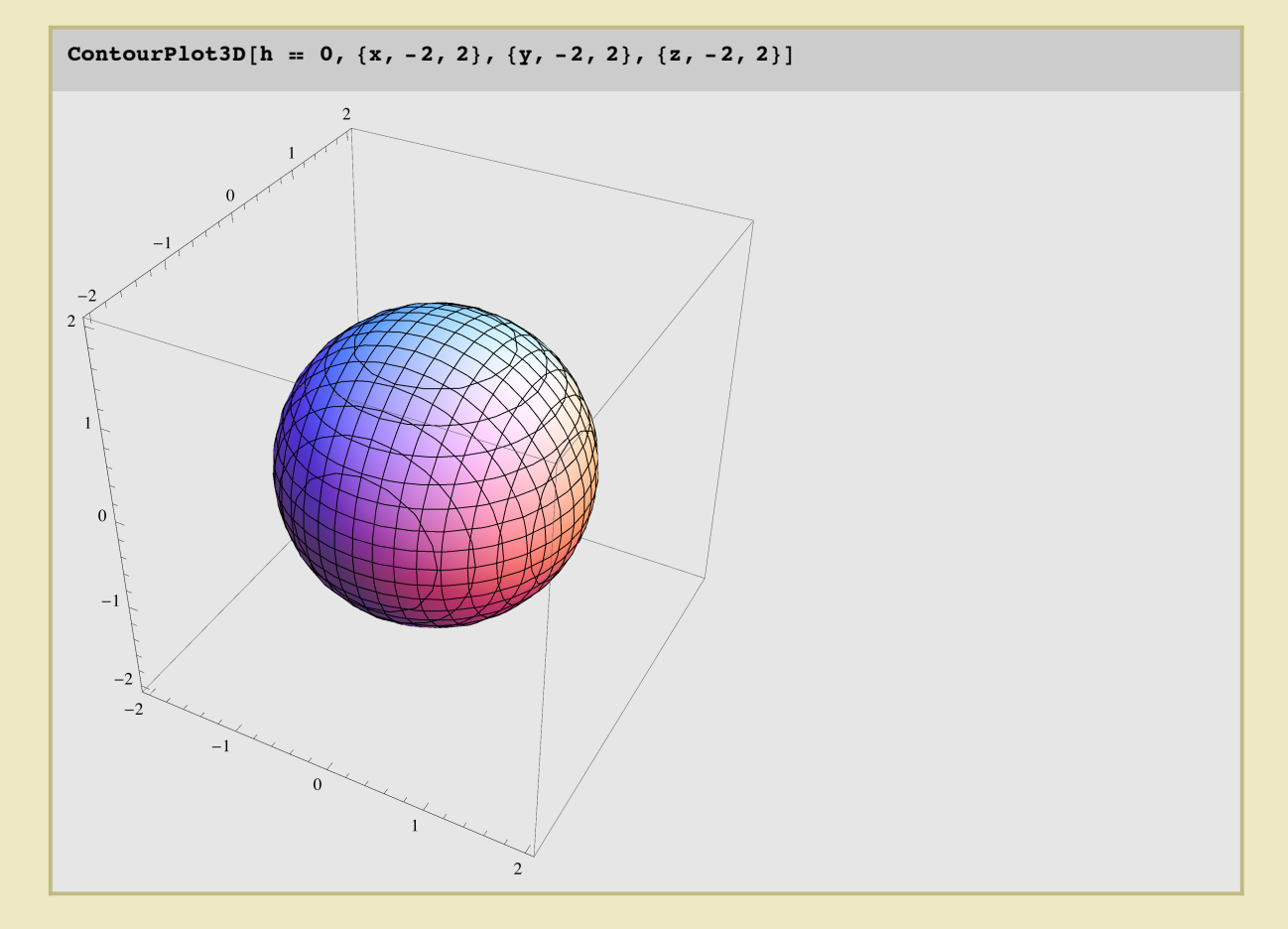

## **Listen**

**ü Listenerzeugung**

Ein einfaches Beispiel zum Einstieg:

 $\texttt{Table}[n, \{n, 0, 16\}]$ 

 $\{0, 1, 2, 3, 4, 5, 6, 7, 8, 9, 10, 11, 12, 13, 14, 15, 16\}$ 

 $\texttt{Table}[n, \{n, 0, 16, 2\}]$ 

 ${0, 2, 4, 6, 8, 10, 12, 14, 16}$ 

**Table** kann auch eine Liste von Listen generieren, beispielsweise Wertetabellen:

 $\texttt{Table}[\{n, 2^n\}, \{n, 0, 16\}]$ 

```
\{\{0\text{, }1\}\text{, }\{1\text{, }2\}\text{, }\{2\text{, }4\}\text{, }\{3\text{, }8\}\text{, }\{4\text{, }16\}\text{, }\{5\text{, }32\}\text{, }\{6\text{, }64\}\text{, }\{7\text{, }128\}\text{, }\{8\text{, }256\}\text{, }\{9\text{, }512\}\text{,}\{10, 1024\}, \{11, 2048\}, \{12, 4096\}, \{13, 8192\}, \{14, 16384\}, \{15, 32768\}, \{16, 65536\}\}
```
Listen dieser Art mit numerischen Daten lassen sich unkompliziert graphisch darstellen:

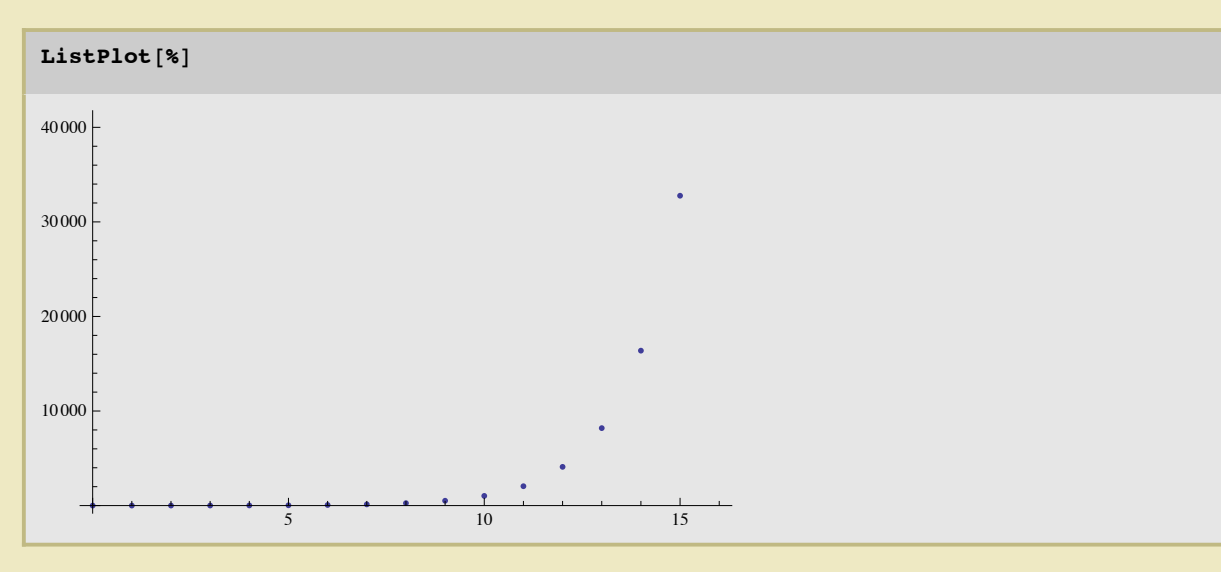

Symbolisch geht's mit der Listenerzeugung freilich auch:

```
\text{Table}[(a + b) \hat{h}, \{n, 0, 4\}]
```

```
{1, a + b, (a + b)^2, (a + b)^3, (a + b)^4}
```

```
liste = Expand[%]
```

```
{1, a + b, a<sup>2</sup> + 2 a b + b<sup>2</sup>, a<sup>3</sup> + 3 a<sup>2</sup> b + 3 a b<sup>2</sup> + b<sup>3</sup>, a<sup>4</sup> + 4 a<sup>3</sup> b + 6 a<sup>2</sup> b<sup>2</sup> + 4 a b<sup>3</sup> + b<sup>4</sup>}
```
## **ü Listenmanipulationen**

Zunächst wird beispielhaft das erste Listenelement der vorletzten Programmausgabe entfernt ...

**Drop**[%%, 1]  $\{a + b, (a + b)^2, (a + b)^3, (a + b)^4\}$  ... und dann das erste "extrahiert":

 $First [$ 

 $a + b$ 

Den letzten Listeneintrag erhält man "natürlich" mit **Last**!

 $Last[i]$ 

 $a^{4} + 4 a^{3} b + 6 a^{2} b^{2} + 4 a b^{3} + b^{4}$ 

Ausschneiden von Listenteilen erlaubt **Part**.

 $Part[iiste, 2; 3]$ 

 ${a + b, a<sup>2</sup> + 2 a b + b<sup>2</sup>}$ 

Ein alternativer Weg geht mittels des uns schon bekannten **[[...]]**:

```
liste[[2;7;3]]{a + b, a<sup>2</sup> + 2 a b + b<sup>2</sup>}
```
Der Zugriff auf ein Element erfolgt in gewohnter Manier:

**%@@1DD**

 $a + b$ 

Table 
$$
\{\n\begin{bmatrix}\n1, \frac{1}{n}\n\end{bmatrix}, \{n, 1, 7\}\n\}
$$
  
\n $\{\n\{1, 1\}, \{2, \frac{1}{2}\}, \{3, \frac{1}{3}\}, \{4, \frac{1}{4}\}, \{5, \frac{1}{5}\}, \{6, \frac{1}{6}\}, \{7, \frac{1}{7}\}\n\}$ 

**Flatten** reduziert die beiden Ebenen zuvor generierter Liste auf eine. Dies ist ein wichter Operator in *Mathematica*.

 $F$ *latten*<sup>[%]</sup>

 $\{1, 1, 2, \frac{1}{1}\}$ 2 ,  $3, \frac{1}{1}$ 3 ,  $4, \frac{1}{1}$ 4 ,  $5, \frac{1}{1}$ 5 , 6,  $\frac{1}{1}$ 6 , 7,  $\frac{1}{1}$ 7  $\left\{ \right.$ 

Die Summe aller Listenelemente läßt sich mit **Total** berechnen.

**Total**<sup>[%]</sup> 4283 140

# **Bedingungen**

**ü Abschnittsweise definierte Funktionen**

Eine reelle Funktion, die auf zwei Intervallen unterschiedlich definiert ist,

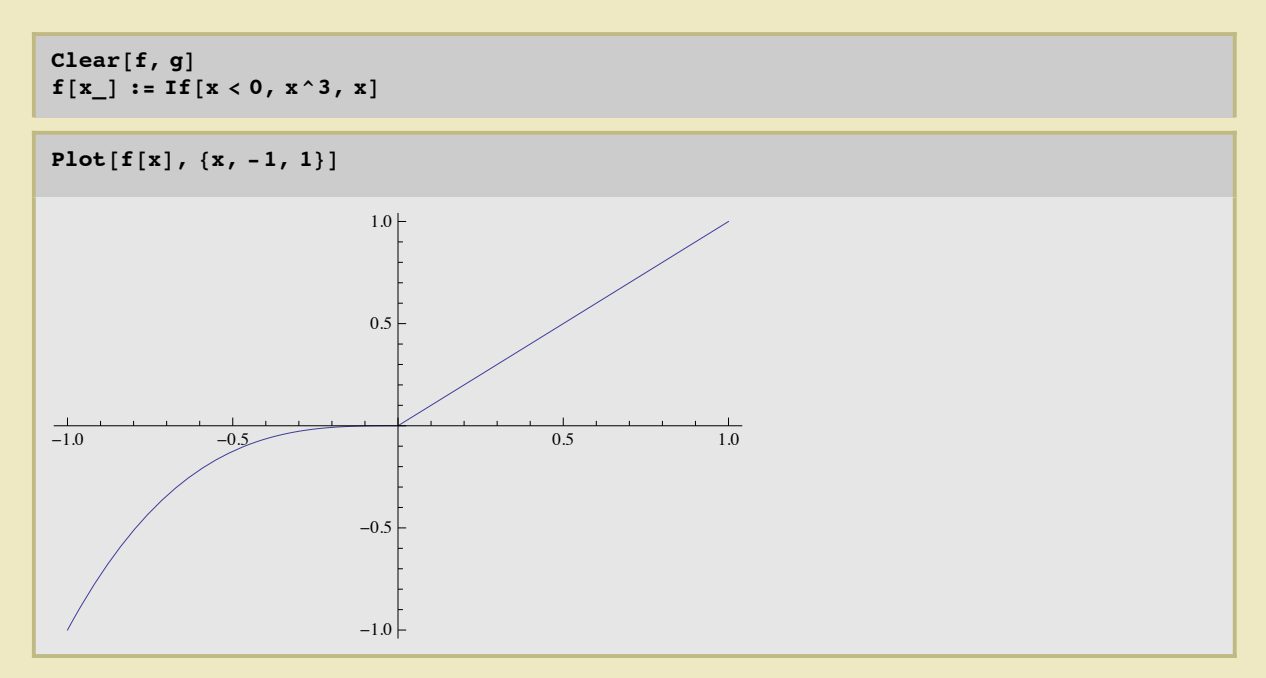

sowie deren bestimmtes Integral,

Integrate[f[x], {x, -1, 1}]  

$$
\frac{1}{4}
$$

deren "Stammfunktion"

 $Integrate [f[x], x]$  $\frac{x^4}{4}$  $x \leq 0$  $x^2$  $rac{x^2}{2}$  True

und deren erste Ableitung

$$
g[x_]
$$
 = D[f[x], x]  
If [x < 0, 3x<sup>2</sup>, 1]

Das Paket **PlotLegends** muß zum Erzeugen einer Legende geladen werden.

**<< PlotLegends`**

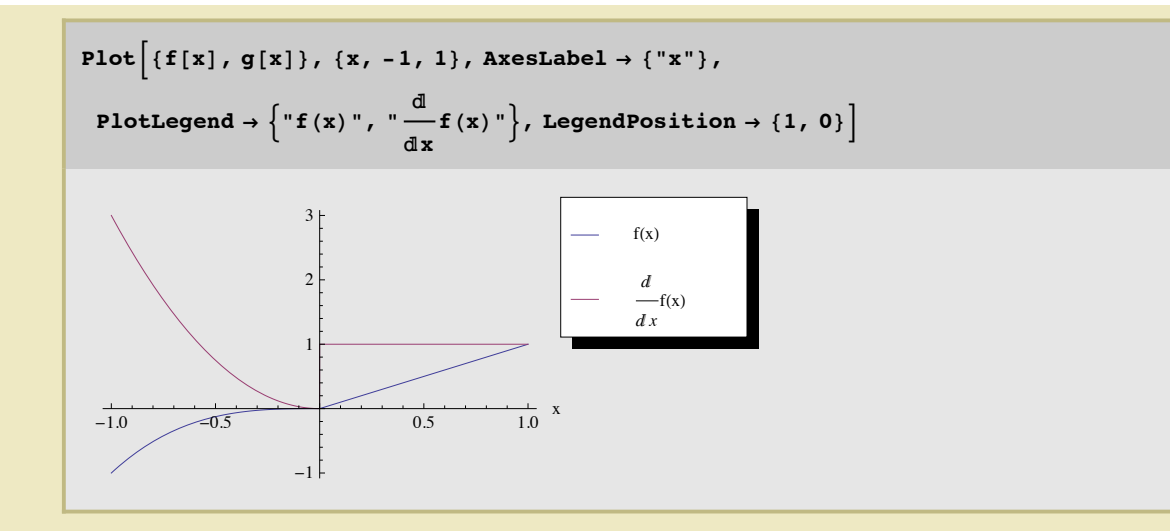

**ü Weitere Anwendungen**

```
\text{primaahlen} = \text{Table}[\text{Prime}[i], \{i, 20\}]
```
82, 3, 5, 7, 11, 13, 17, 19, 23, 29, 31, 37, 41, 43, 47, 53, 59, 61, 67, 71<

 $j =$  Last<sup>[primzahlen]</sup> 71

**MemberQ** durchsucht die Liste, ob ein bestimmtes Element enthalten ist.

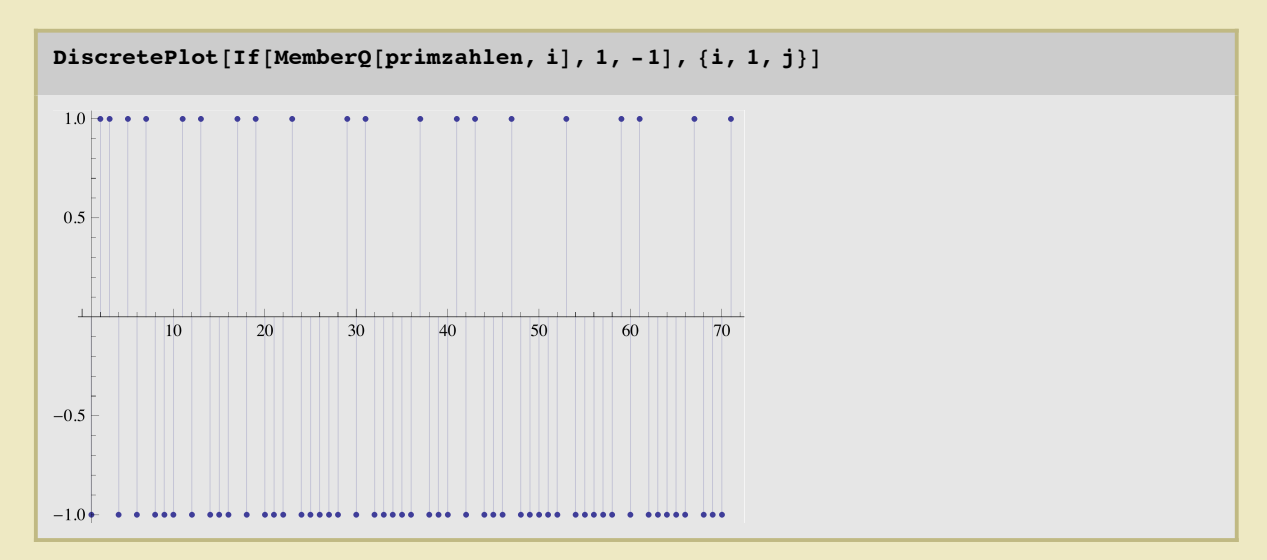

Durchsuchen ist aber eigentlich gar nicht nötig, da die Liste aufsteigend sortiert ist und aufsteigend "abgearbeitet" wird.

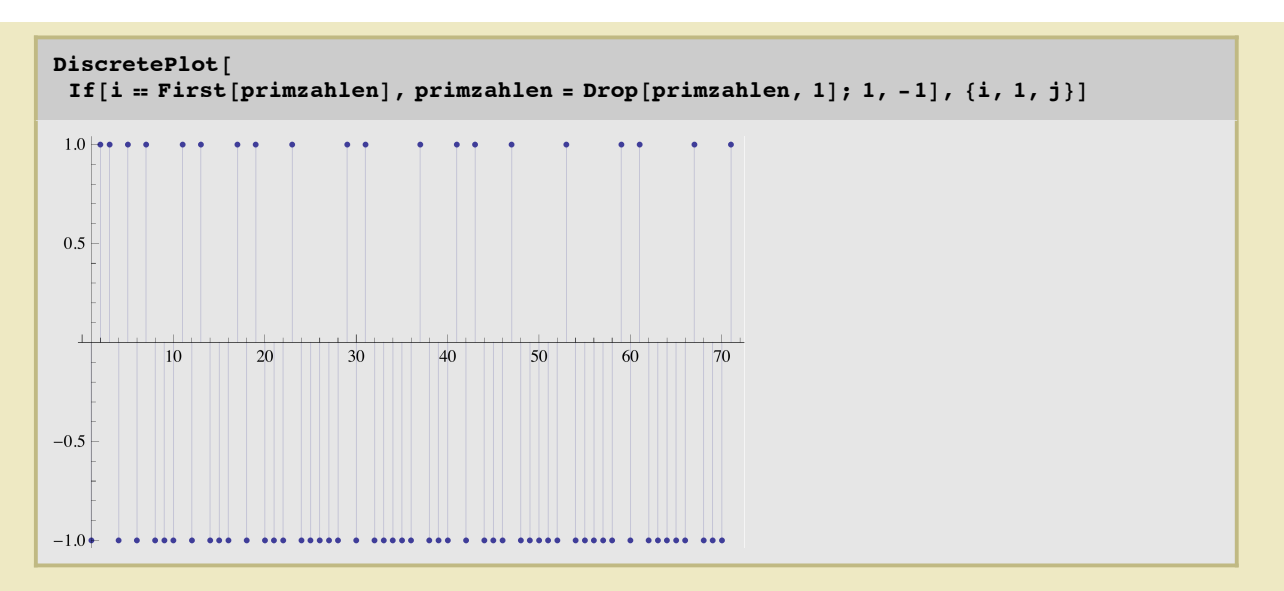

Nach obiger "Abarbeitung" der Primzahlenliste ist diese leer.

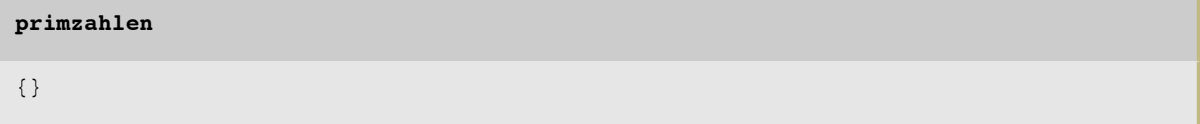

# Logische Ausdrücke

Alle Vergleiche können nur zwei Werte annehmen: Wahr oder falsch.

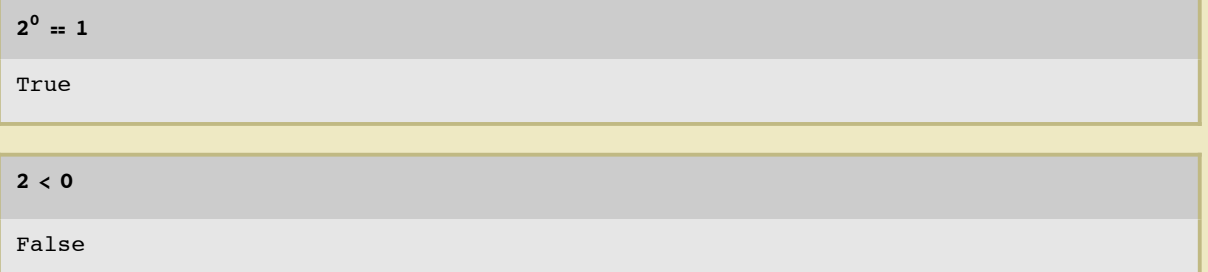

## - Verknüpfung zweier Vergleiche mit "und" bzw. "oder"

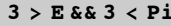

True

Äquivalente Eingabe:

 $3 > E \wedge 3 < Pi$ 

 $3 < E \mid | 3 < Pi$ 

True

Äquivalente Eingabe:

## $3 > E \vee 3 > Pi$

• Negation

!  $(a > b)$  $a \leq b$ 

■ Verschachtelte If-Befehle

```
Integrate[If[x < 0, If[x = -1, 1, 2], 3], x]
```

```
\begin{bmatrix} 2 & x & x & s & -1 & | & -1 & < x & s & 0 \end{bmatrix}3x True
```
## **Schleifenstrukturen und Iteration**

```
i = 0;While [i < 3, print[i]; i = i + 1]\Omega\overline{1}\overline{2}
```
Eine klassische "for"-Schleife, wie sie wohl nahezu jede (imperative) Programmiersprache kennt:

```
For [i = 0, i < 3, i = i + 1, Print[i]]\overline{0}\mathbf{1}
```
In Mathematica gibt es auch das einfachere (und meist schnellere), zu For äquivalente Do,

```
Do[Print[i], {i, 0, 2}]\overline{0}\overline{1}\overline{c}
```
welches von der Struktur beispielsweise analog zu Table ist.

Table[i,  $\{i, 0, 2\}$ ]

 ${0, 1, 2}$ 

 $\overline{c}$ 

**Anwendungen** 

For $[i = 0, i < 3, i = i + 1, k = i]$ 

**k** 2

Eine (Summations)schleife in mathematisch etwas vertrauterer Darstellung

 $k = Sum[1, {i, 1, 10}]$ 10

Dieselbe sieht "programmiert" wie folgt aus:

**k = 0;**  $$ **k** 10

Ein weiteres Beispiel

$$
k = \sum_{i=1}^{10} i
$$

55

**k = 0;**  $$ **k** 55

### **ü Fakultät, iterativ**

 $text{Clear}[fi, fr]$ 

 $f_i[n_] := Product[m, \{m, 2, n\}]$ 

## **fi@137D**

```
5 012 888 748 274 991 661 034 926 292 112 253 883 237 205 694 398 754 483 388 962 668 892 510 972 Ö
746 226 260 034 675 717 797 072 343 372 830 591 567 227 826 571 884 373 881 355 612 819 314 826 Ö
377 917 827 129 740 056 802 397 016 509 378 163 883 274 055 583 382 110 208 000 000 000 000 \overline{\odot}000 000 000 000 000 000
```
*Kontrollrechung*: Haben wir das richtig programmiert?

## 137!

```
5 012 888 748 274 991 661 034 926 292 112 253 883 237 205 694 398 754 483 388 962 668 892 510 972
746 226 260 034 675 717 797 072 343 372 830 591 567 227 826 571 884 373 881 355 612 819 314 826
377 917 827 129 740 056 802 397 016 509 378 163 883 274 055 583 382 110 208 000 000 000 000 000 000
000 000 000 000 000 000
```
## **Rekursion**

■ Fakultät, rekursiv

 $fr[n] := nfr[n-1]$ 

 $fr[1] = 1;$ 

 $fr[137]$ 

```
5 012 888 748 274 991 661 034 926 292 112 253 883 237 205 694 398 754 483 388 962 668 892 510 972
746 226 260 034 675 717 797 072 343 372 830 591 567 227 826 571 884 373 881 355 612 819 314 826
377 917 827 129 740 056 802 397 016 509 378 163 883 274 055 583 382 110 208 000 000 000 000 000 3
000 000 000 000 000 000
```
Die Funktion **Timing** gibt die Verarbeitungszeit in Sekunden an.

#### $T$ iming $[fr[10000];]$

\$RecursionLimit::reclim: Recursion depth of 256 exceeded. >>

 ${0.001318, Null}$ 

Um eine Systemvariable wie \$RecursionLimit nur in einer Eingabezeile zu verändern, muß die beeinflußte Funktion in Block verschachtelt werden.

```
Timing [Block [{$RecursionLimit = 10004}, rf [10000];]]
```

```
{0.000019, Null}
```
Geschwindigkeitsvergleich. Die eingebauten Funktionen von Mathematica sind hochoptimiert und meist unschlagbar schnell. Dass die rekursive Definition hier gewinnt, liegt daran, dass Mathematica einmal berechnete Werte cached, und das die eingebaute Funktion für die Fakultät wesentlich mehr kann. Dahinter steckt nämlich die F-Funktion, die analytische Fortsetzung der Fakultät auf die ganzen komplexen Zahlen.

```
Timing[fi[10000];]
```
 ${0.00765, Null}$ 

#### Timing [10 000!;]

{0.000952, Null}